# **Prefix and Suffix Settings (Wireless barcode scanner)**

Step:

- 1. Scan the setting code of Set Prefix or Suffix
- 2. Scan the corresponding setting code of "The Control Character Table"
- 3. Scan the corresponding "Escape Character Set"

Please note that the maximum number is 32 bytes.

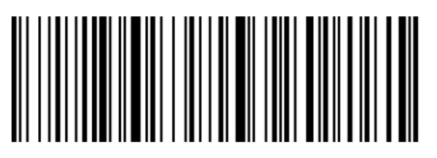

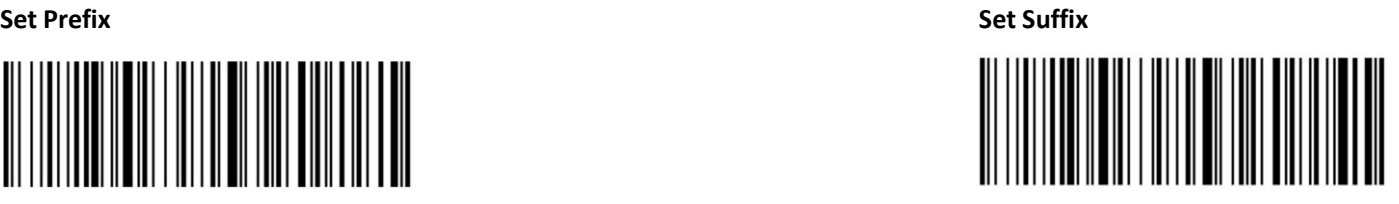

PS: Read the "Set Prefix" or "Set Suffix" setting code and then read common barcode can clear all prefixes or suffixes.

## **Explanation:**

The prefix and suffix table is divided into two parts, the control character table part and the visible character table part. The visible character table is mainly ASCII characters whose key value is greater than 31. These characters can generally be output directly through the HID keyboard without escaping.

The control character table is mainly the characters whose key value is less than 32. Most of these characters cannot be output directly through the HID keyboard. They need to be escaped to be output from the HID keyboard. This barcode scanner defines 5 escape methods, which can be switched by scanning the setting code to change different escaping methods. Customers can set the appropriate escape character set according to the needs.

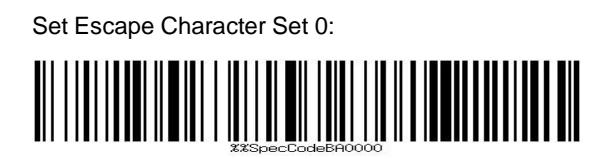

Set Escape Character Set 1:

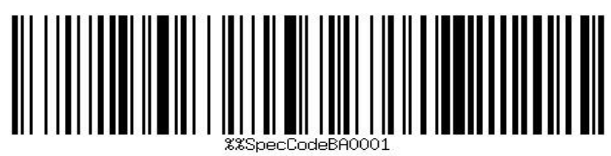

Set Escape Character Set 2:

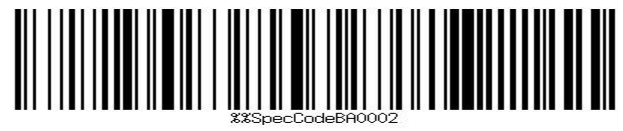

Set Escape Character Set 3:

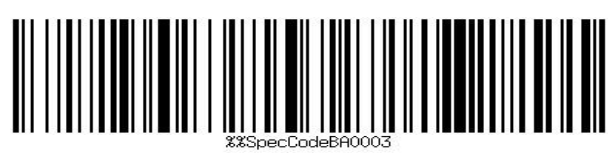

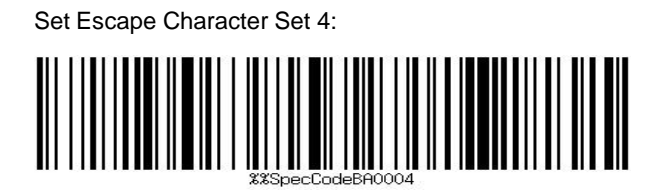

## **1. The Control Character Table**

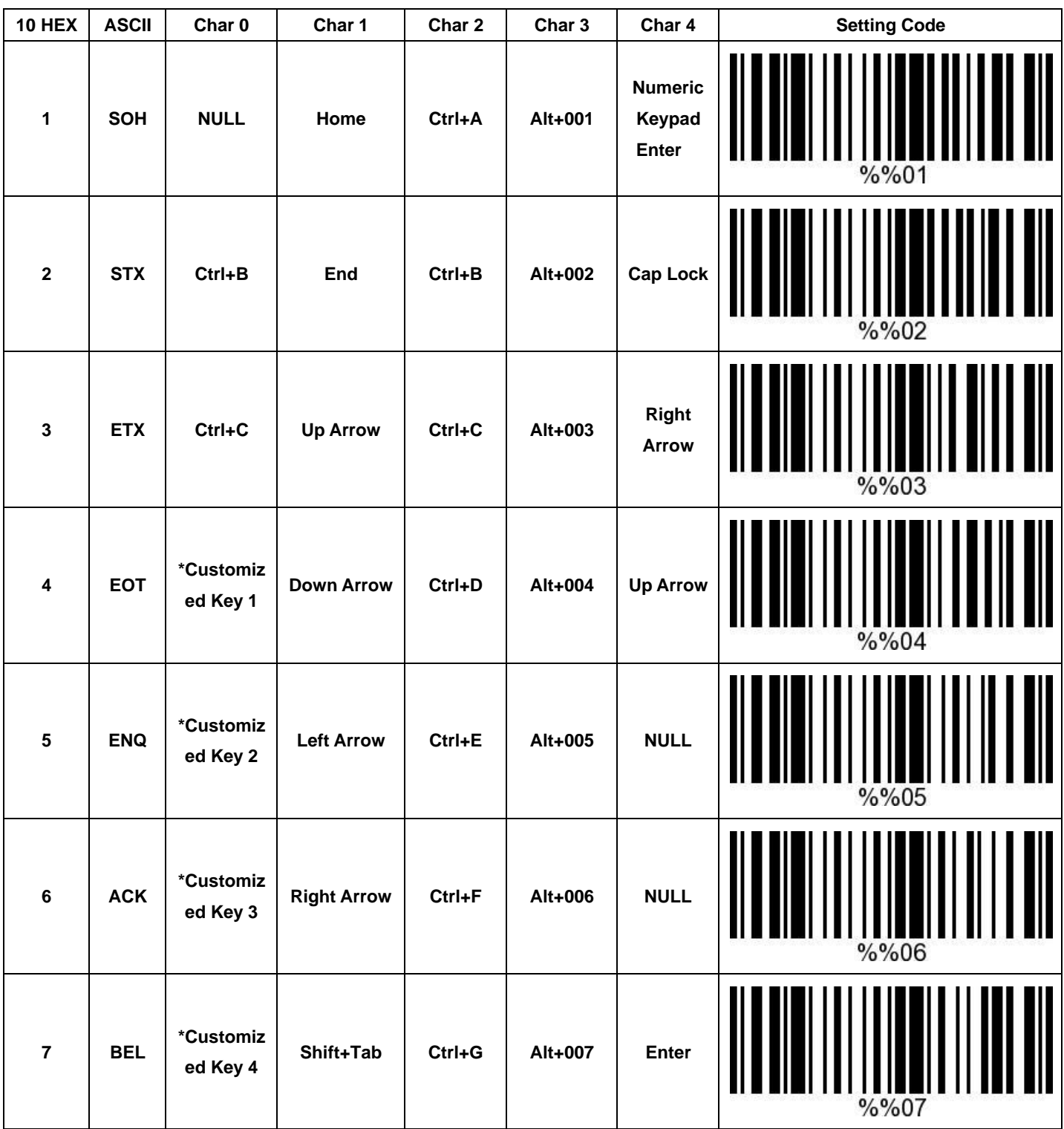

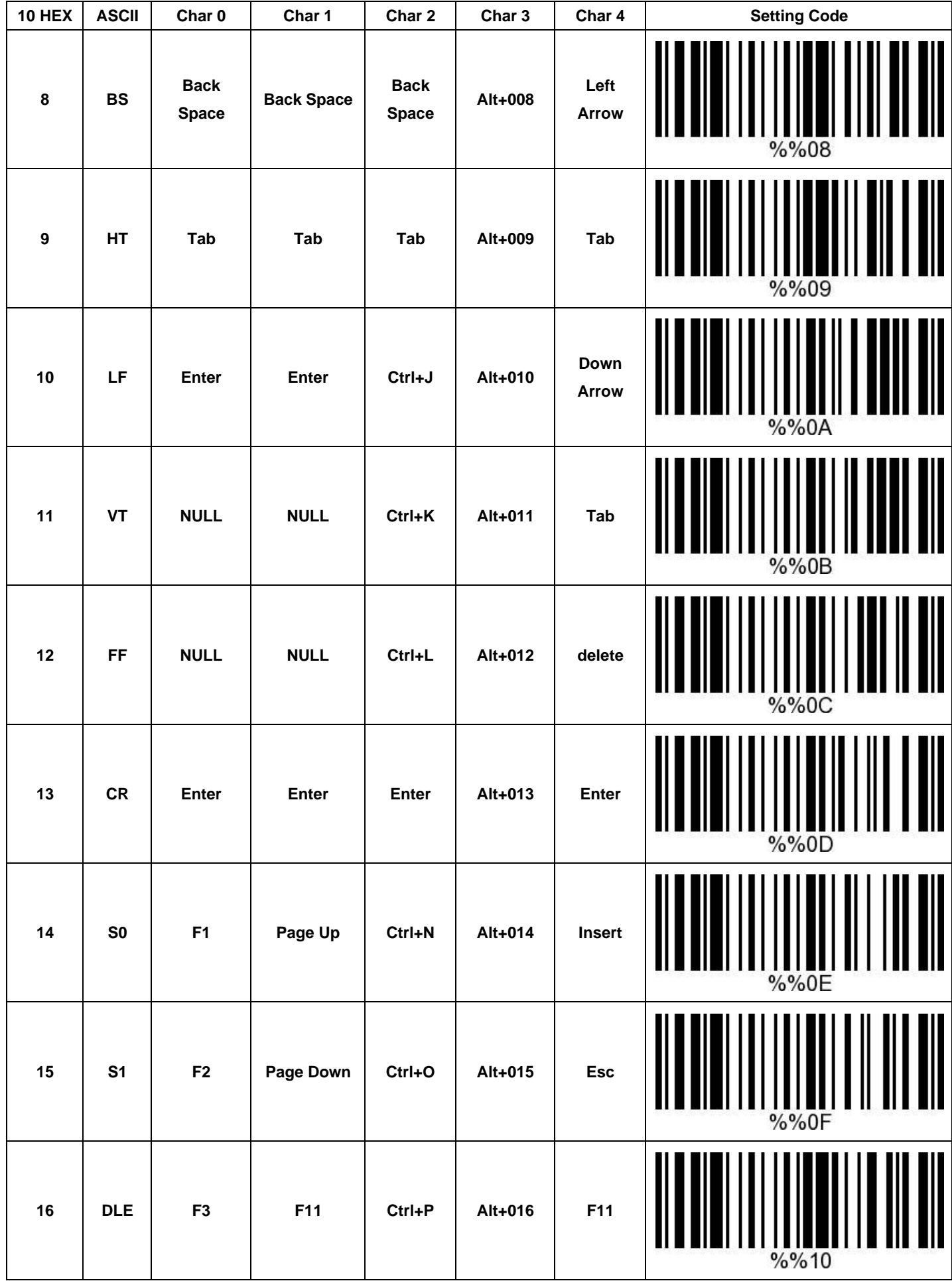

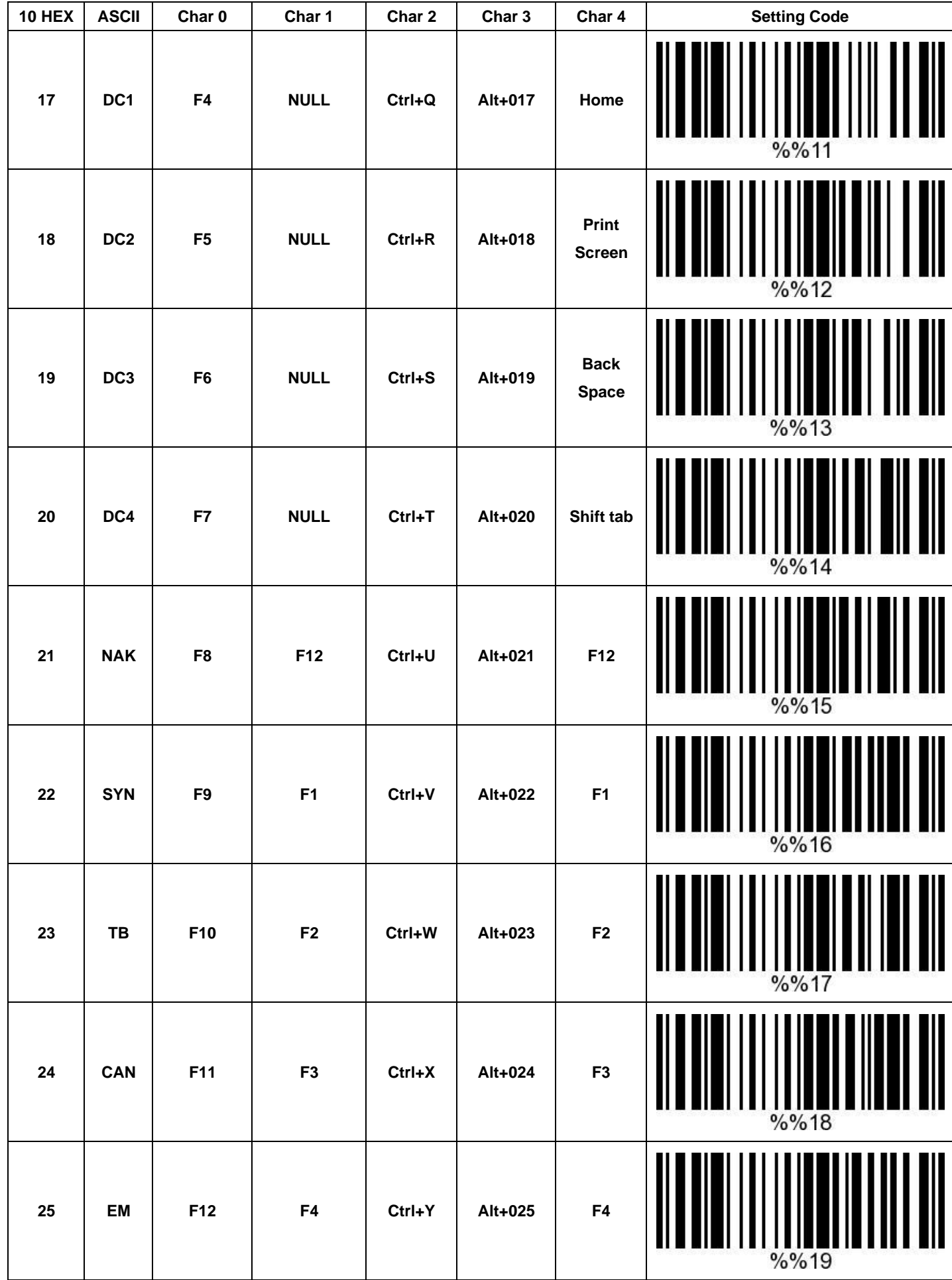

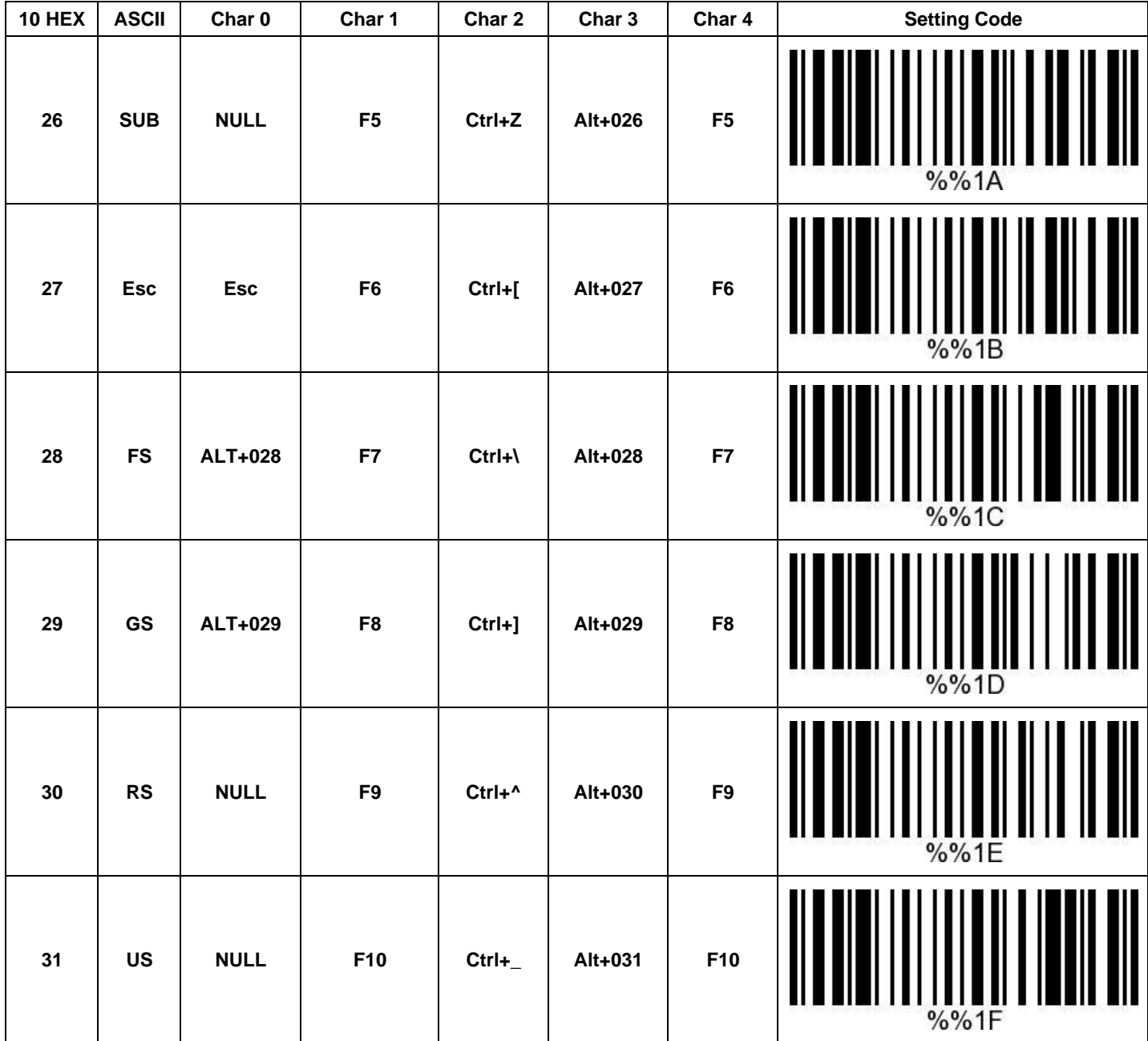

### 2. The Visible Character Table

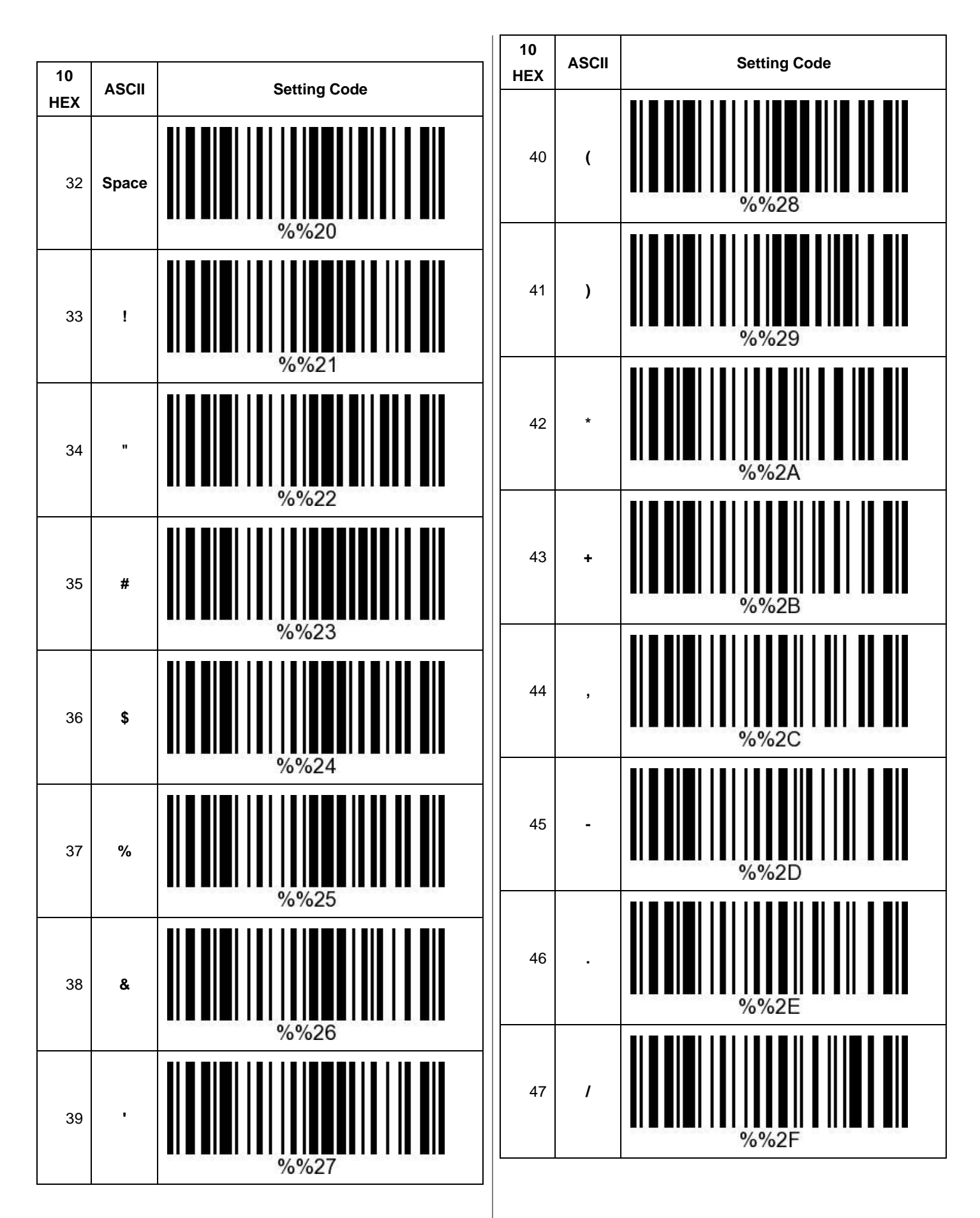

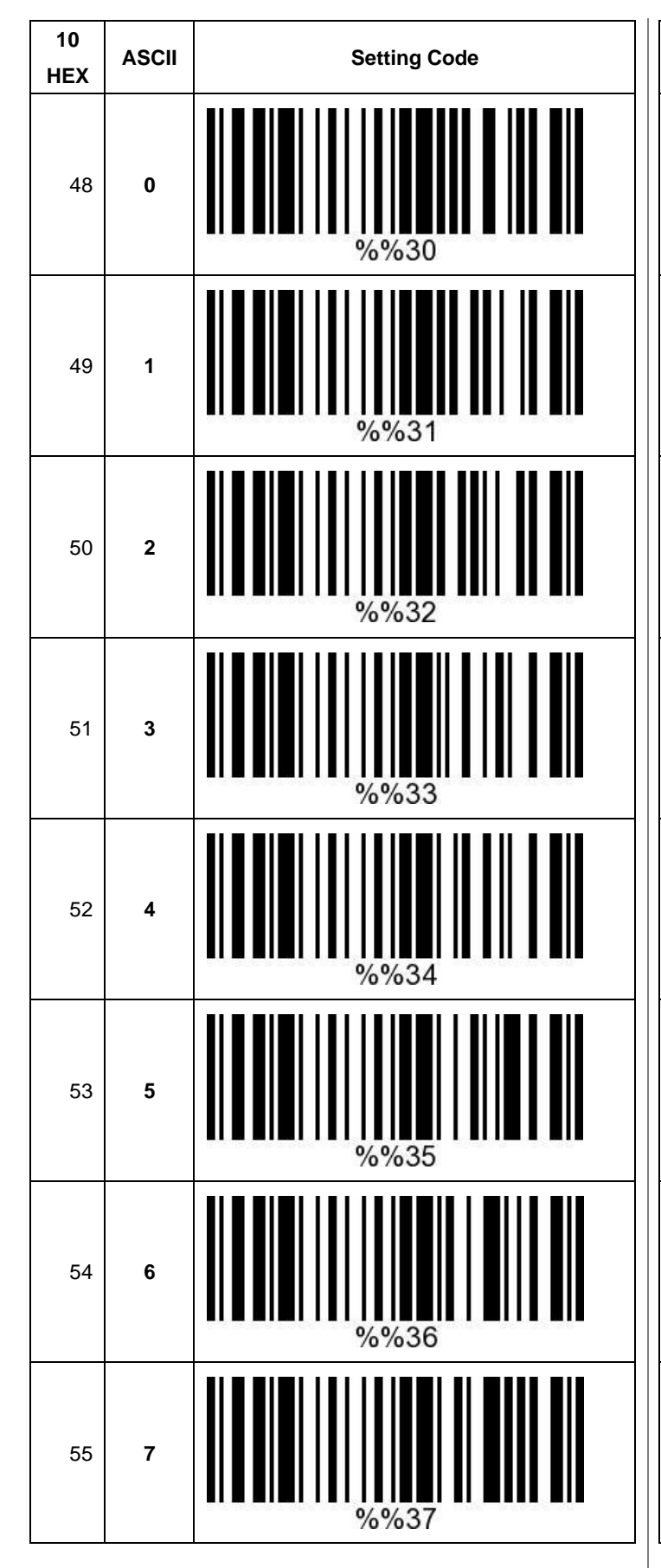

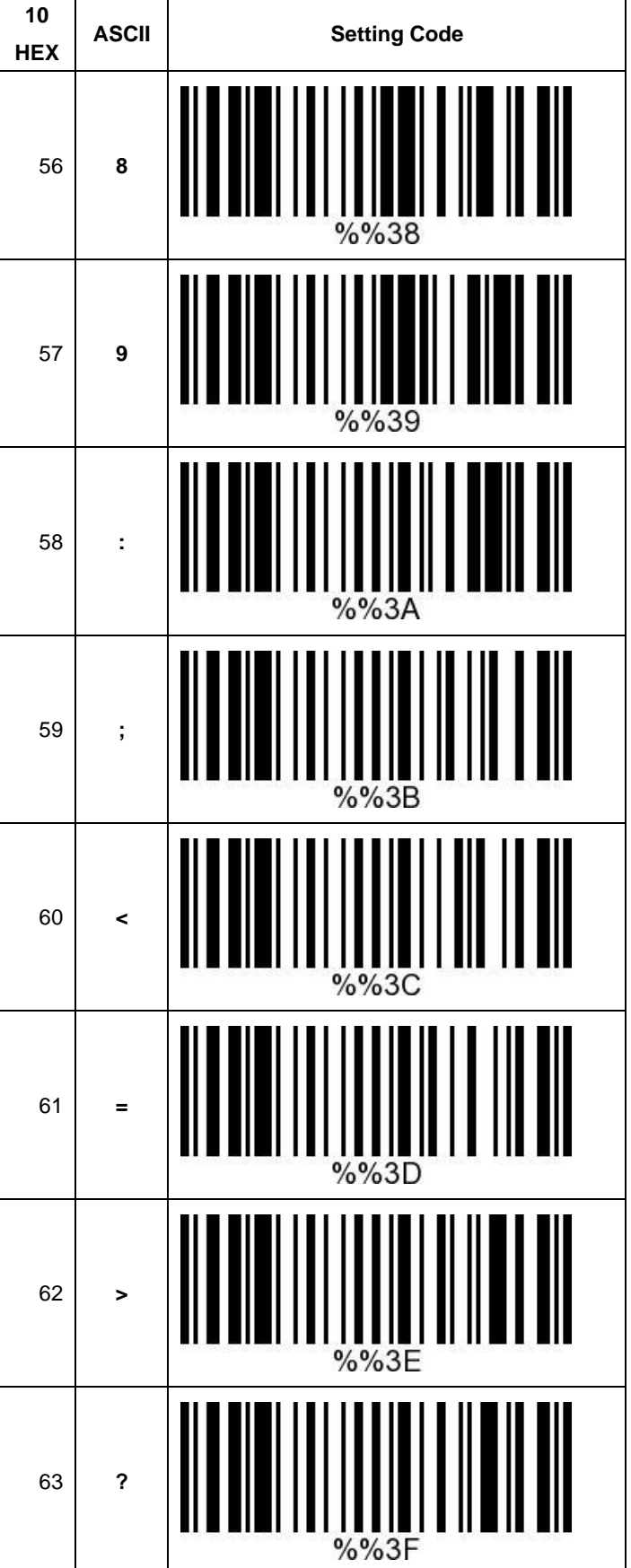

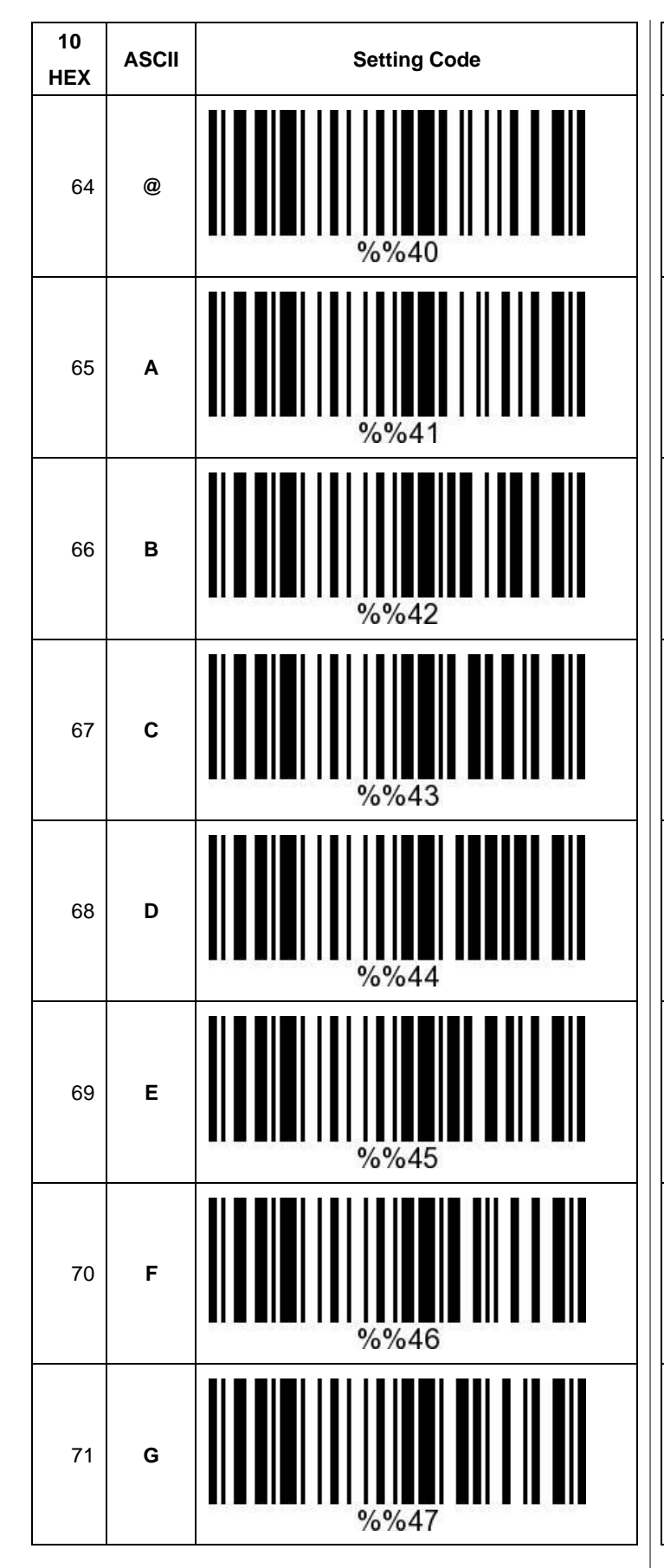

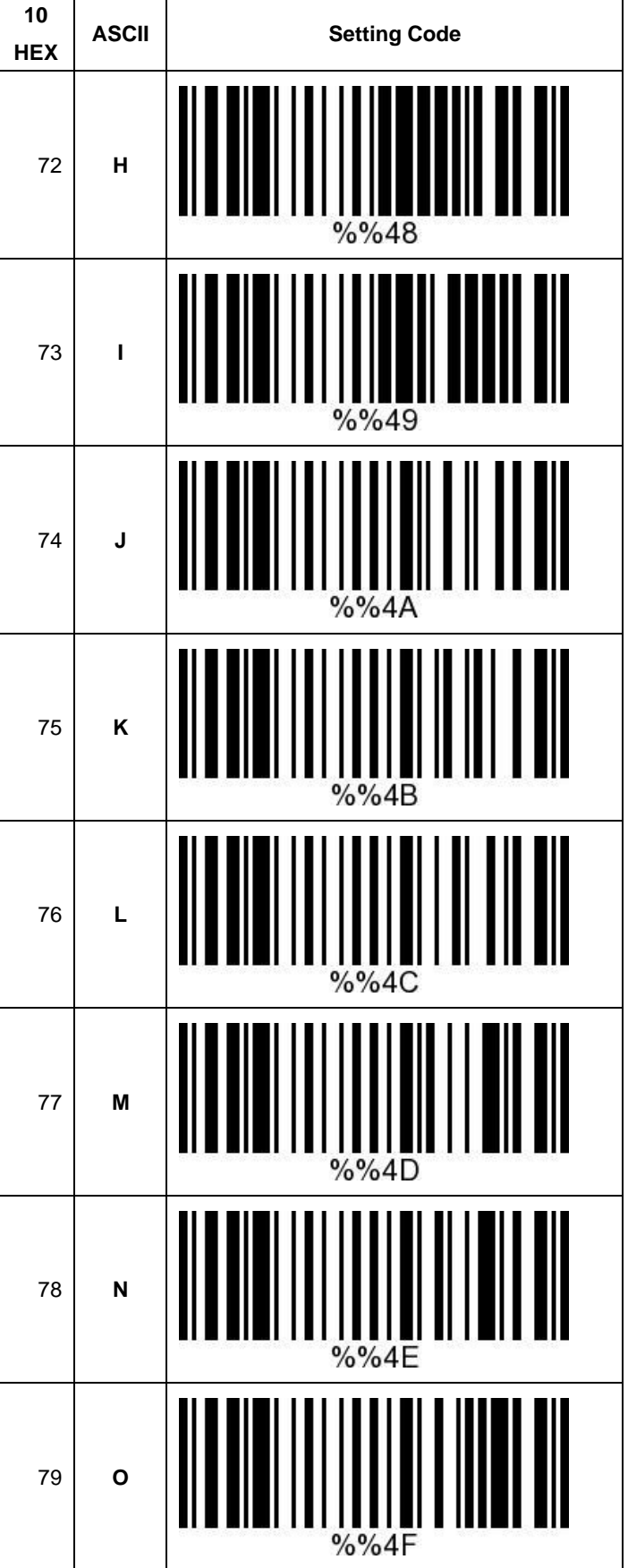

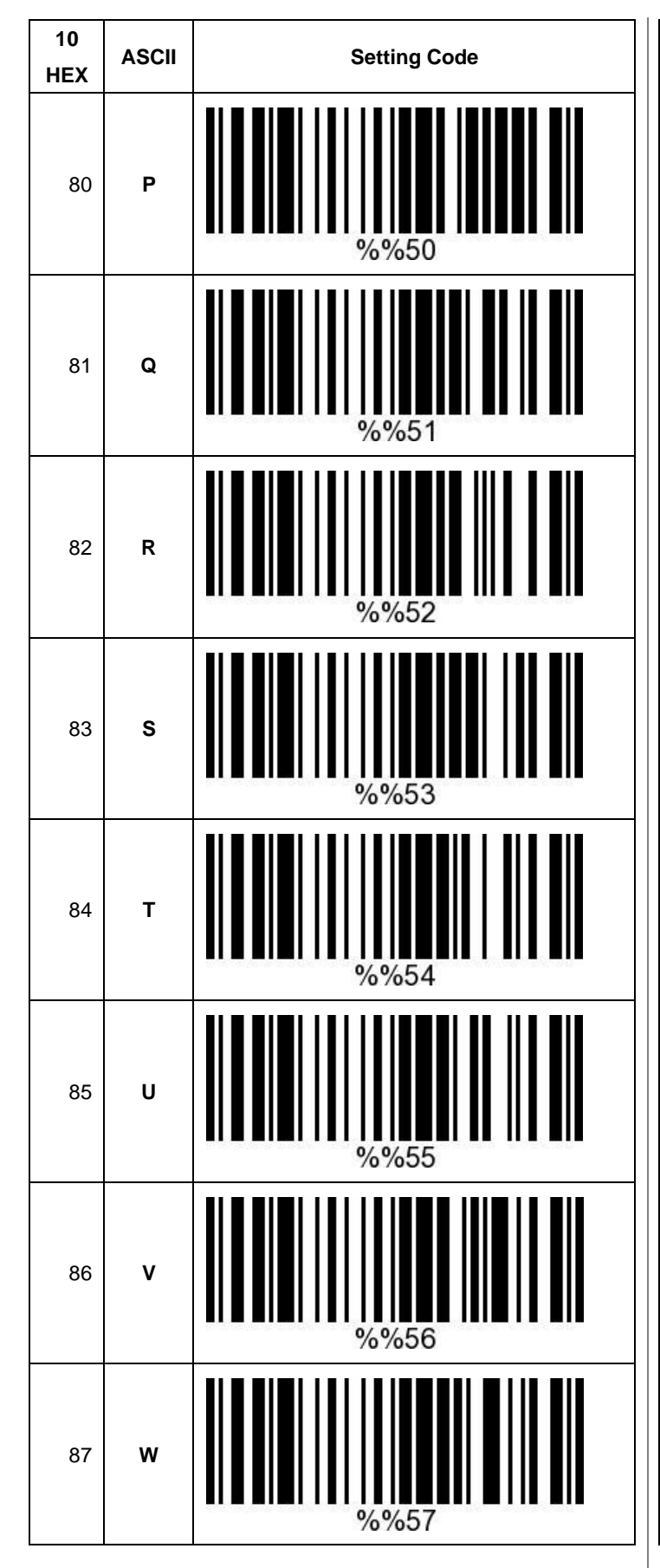

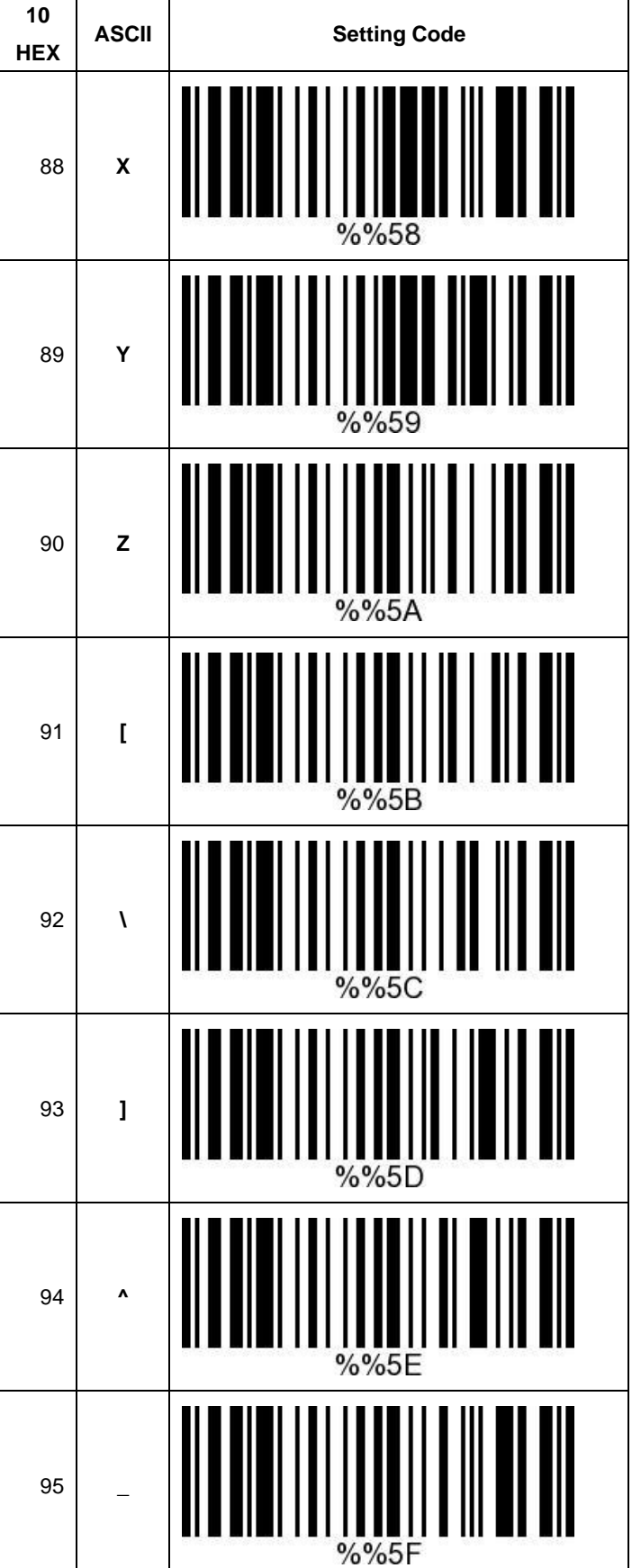

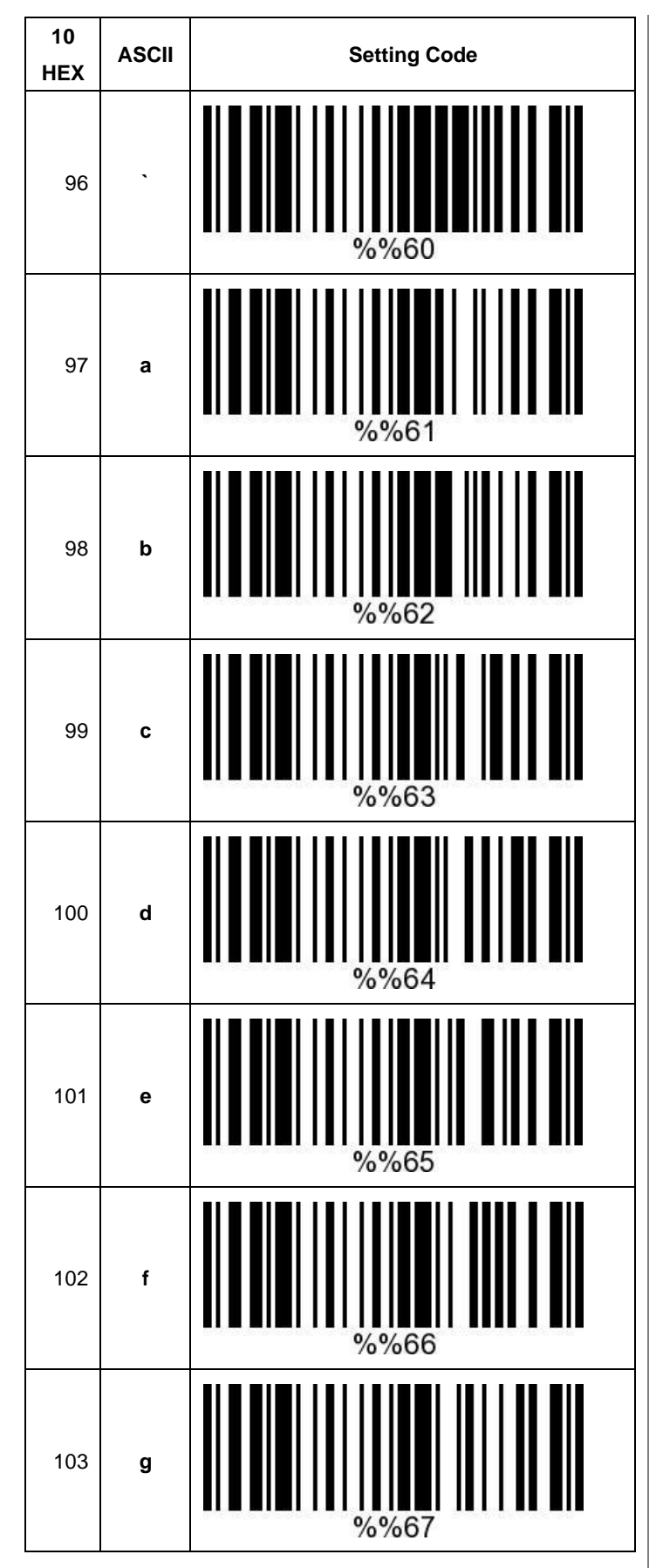

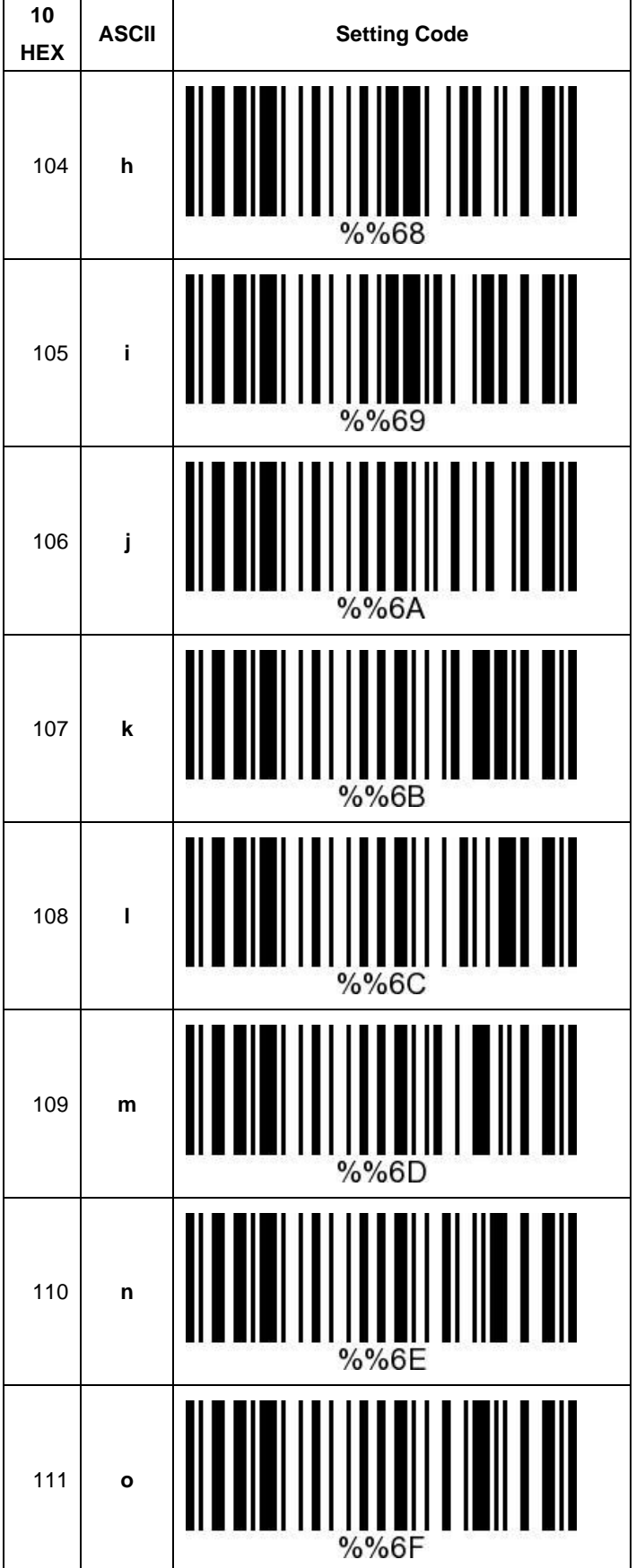

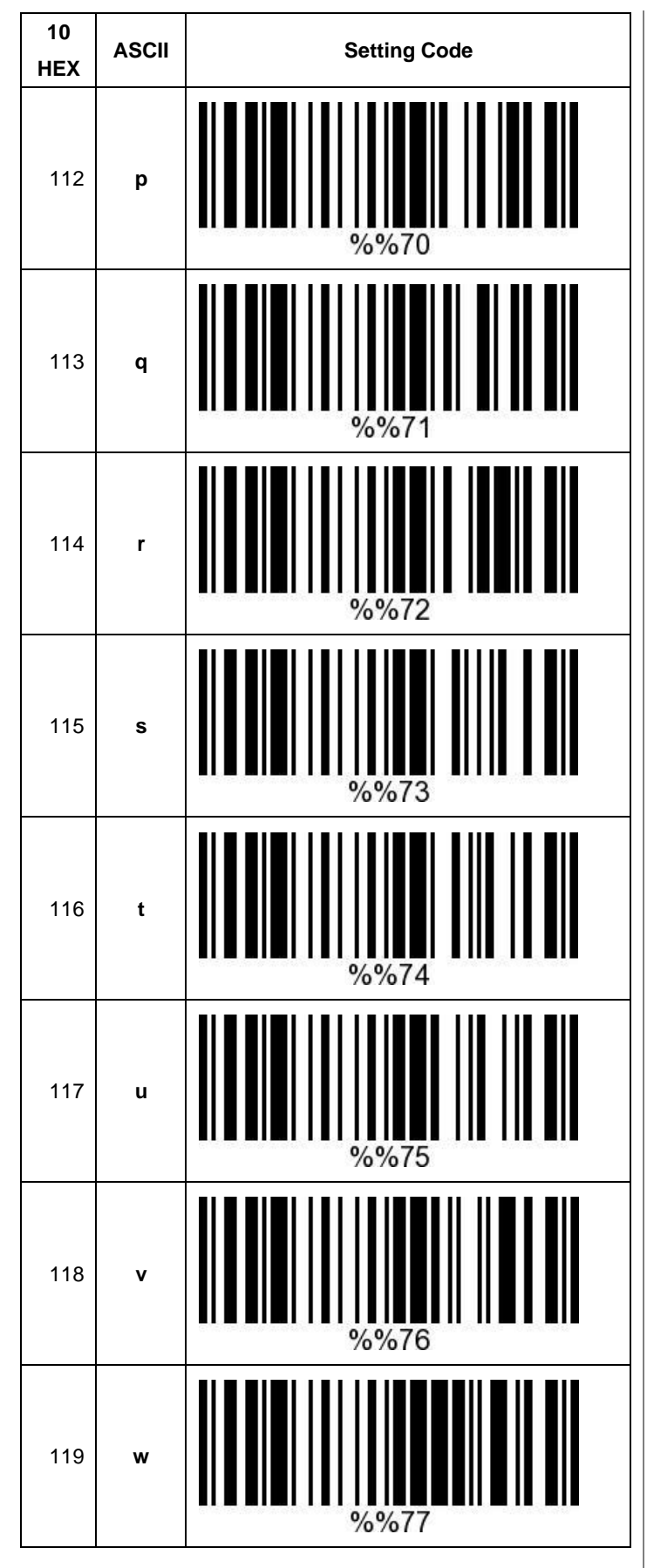

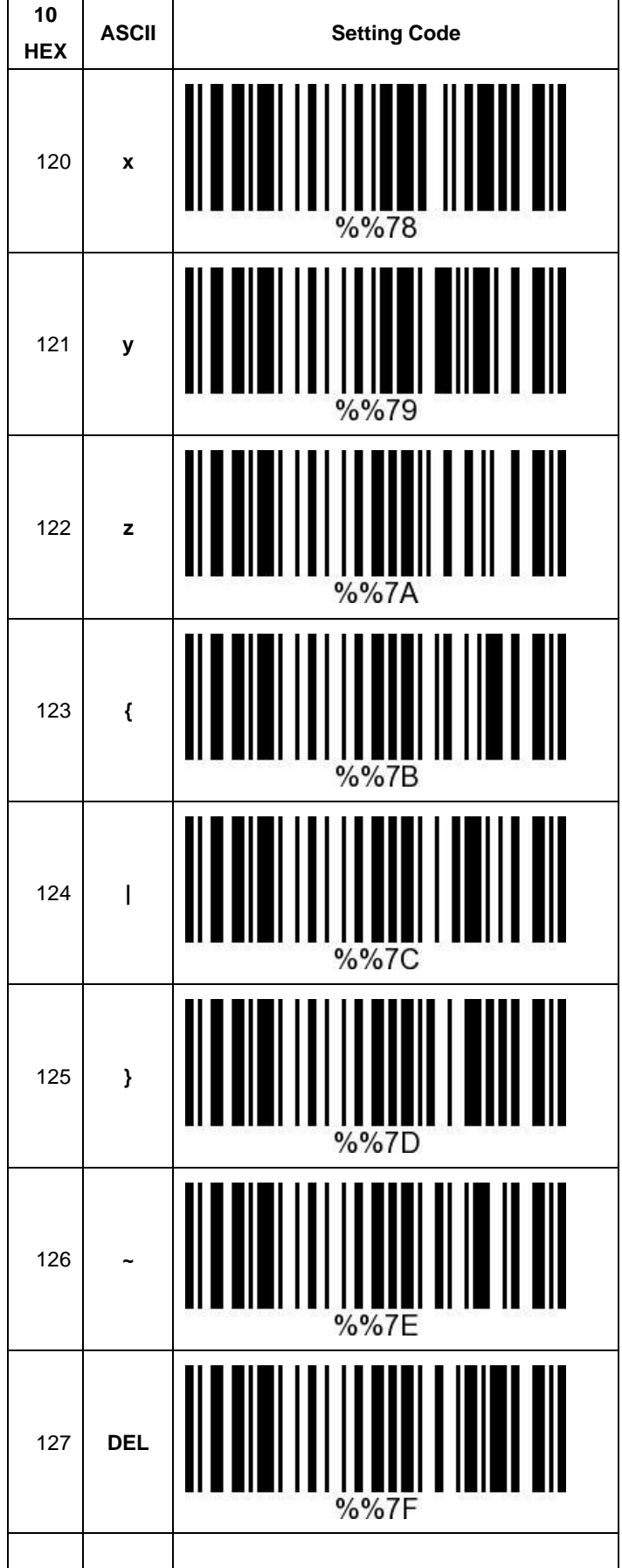

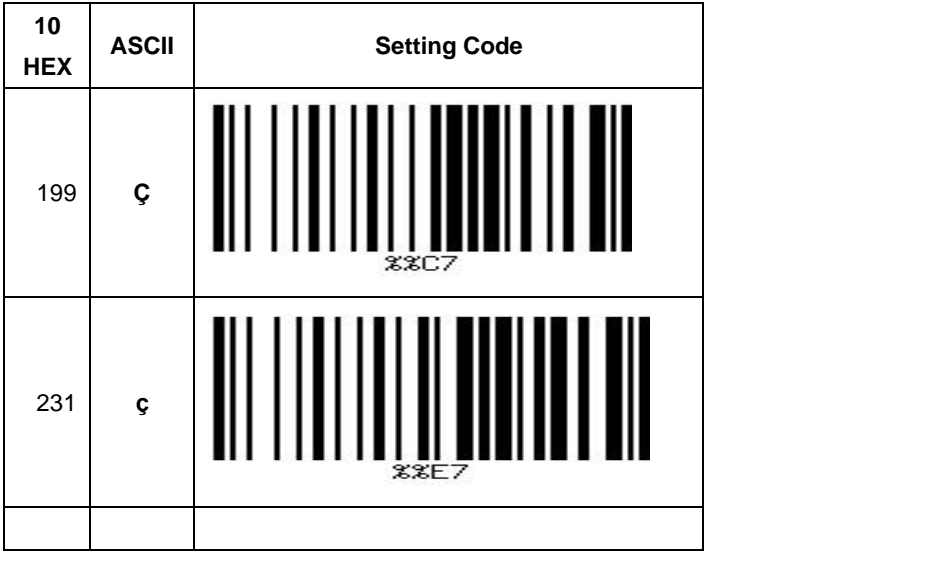